#### **Video Playback Modifications for a DSpace Repository**

*[This paper focuses on modifications to an](http://journal.code4lib.org/) institutional repository system using the open source DSpace software to support playback of digital videos embedded within item pages. The changes were made in response to the formation and quick startup* of an event capture group within the library that was charged with creating and editing video recordings of library e *speakers.*

*This paper specifically discusses the selection of video formats, changes to the visual theme of the repositor* [embedded pl](http://journal.code4lib.org/issues/issues/issue-31)ayback and captioning support, and modifications and bug fixes to the file downloading subsystem to e *ahead playback of videos via byte-range requests.*

*This paper also describes workflows for transcoding videos in the required formats, creating captions, and depositing the repository.*

by Keith Gilbertson and Liz McVoy

#### **Motivation**

VTechWorks is the institutional repository of the University Libraries of Virginia Tech, which launched in late 2011 DSpace software. At launch, the plan for VTechWorks was for it to act as a general-purpose repository for digital the library, including theses and dissertations, scholarly articles, historical images and digital scans of cookbooks special collections department, and digitized materials from the archives. During the mass import of legacy conter noticed that several digital video files had entered into the collection, including promotional videos for the coopera office and tribute videos that were sent to Virginia Tech after the campus mass shooting tragedy of April 16, 2007.

We had interesting video content in the repository, but the initial use cases for DSpace institutional repositories fo on textual content: for example, collections of journal article pre-prints in PDF format. DSpace has been describe format agnostic, in that it allows users to deposit any type of file and to make these various file types available for not in-browser display. However, the repository group at Virginia Tech thought that it would be fun to allow playbac from within the item page. Also, popular video streaming sites such as YouTube have conditioned users to expect video playback in the web browser, instead of clicking on a video filename to download it first. Thus, video playba was quickly hacked together, and the initial release of the video playback project in VTechWorks happened in Aug Closed caption and subtitle support was added in November of 2012, in anticipation of future needs. The service in internal (but public) blog postings (Video playback ..., 2012; VTechWorks Closed Caption ..., 2012), with a few converted to the required formats.

By advertising the capability on a blog posting and listing the format requirements, the hope was that others would submit video content to VTechWorks. There was collaboration with computer science students for a class project computer science seminars, but outside of this successful project, few new videos were submitted to VTechWorks.

Then, in 2013, the library event capture group was formed. The event capture group provides, free of charge, vide services for scholarly events up to two hours in length (Event Capture, 2015). From the time of its formation, this deposited videos of over one hundre[d events to VTechWorks,](https://blogs.lt.vt.edu/dlablog/2012/09/07/video-playback-in-vtechworks/) [with more pending.](https://blogs.lt.vt.edu/dlablog/2012/11/07/vtechworks-closed-caption-support/)

#### **Functionality**

The project allows for playback of digital videos within a viewer embedded in the item pages of VTechWorks. The software detects whether an item has videos encoded in the necessary formats, and if so, renders an HTML5 vide the web browser. If the web browser does not support [HTML5 video, then a](http://www.cdrs.lib.vt.edu/services/event-capture.html) fallback option using the Adobe Flash presented.

Chrome, and Opera on OS X, Windows, and Linux, and on mobile devices based on Android and iOS operating systems. Some basic requirements of video playback are supported; [for example, the vide](http://videojs.com/)o playback can begin even as just the b file has been downloaded, and the viewer can skip ahead to view parts of the video that have not yet been downlo features are especially important for mobile devices, which may have limited storage space.

If a WebVTT file is present in the item, the file is used to provide text indexing of the video for the search discover to present subtitles on screen.

# **Selection of Video Formats**

After the event capture group became involved and began producing videos frequently, more thought was put into the video formats for ease of processing. In this project, the video formats can be conceived of as three types.

- 1. [The orig](http://dev.w3.org/html5/webvtt/)inal format, as captured by the camera
- 2. The preservation format, an archival copy that can used to create other formats
- 3. Presentation formats, used for display in the web browser

The preservation format was selected after research by the video event capture group at the time of the initial imp Members were Liz McVoy, Scott Pennington, and Therese Walters. The event capture group produces the preser after the video has been edited. The specification is as follows:

*Preservation Format:* Multimedia container file: .mov Video Codec: ProRes 422 Resolution: 1920×1080

The presentation formats were selected based on the capability of web browsers at the time of the original implen based on experimentation. Browser support for HTML5 video has improved greatly, but there are still differences browsers and platforms. An updated chart of HTML5 compatible multimedia formats on both mobile and desktop Mozilla Developer Network. Some web browsers, such as Safari on OS X and iOS, natively supported mp4 files v encoding, while other browsers, such as Chrome, supported webm files with VP8 encoding. Therefore, each vide presentation files stored in VTechWorks, an mp4 file and a webm file.

*Presentation Format, .mp4:* Multimedia container file: .mp4 Video Codec: h264 video, two-pass encoding Resolution: 854×480 target ( do not sc[ale up if the original is smaller\)](https://developer.mozilla.org/en-US/docs/Web/HTML/Supported_media_formats#Browser_compatibility) Audio: AAC Pixel format: yuv420p Moov atom: Located at front of file Bitrate: 1200 kbps variable *Presentation Format, .webm:*

Multimedia container file: .webm Video Codec: vp8 Resolution: 854×480 target ( do not scale up if the original is smaller) Audio: Ogg Vorbis Pixel format: yuv420p Bitrate: 1200 kbps variable

*Thumbnail:* File format: .jpg File naming convention: video filename.mp4.jpg, video filename.webm.jpg Size: 100 pixels, maximum width Location: THUMBNAIL bundle in VTechWorks

*Movie Poster:* File format: .jpg File naming convention: video\_filename.jpg Size: Same dimensions as 1 video frame (target 854×480) Location: MOVIEPOSTER bundle in VTechWorks

DSpace organizes bitstreams, or files, into logical groups called bundles. Typical bundles in a DSpace repository ORIGINAL, THUMBNAIL, and LICENSE. The MOVIEPOSTER bundle is a special bundle that was added for this

*Subtitles:*

File format: .webvtt, specification at http://dev.w3.org/html5/webvtt/ Location: ORIGINAL bundle in VTechWorks

With the current implementation, the video playback functionality will only detect and use one webvtt file for each this limitation, it is not currently possible to display subtitles in an alternate language, for example.

#### **Code Changes**

#### **Overview**

The code changes that were necessary to support this feature modified several subsystems of DSpace, including download system, web theming, and configuration of indexing and file types. Code additions are stored in the VTI Tech University Libraries) group GitHub repository.

## **File type Registry**

DSpace utilizes a file format registry that lists file types known to DSpace. Registry entries for the mp4, webm, an formats were added to the registry, bitstream-formats.xml.

```
1
 2
 3
 4
 5
 6
 7
 8
 9
10
11
12
13
14
15
16
17
        <bitstream-type>
        <mimetype>video/mp4</mimetype>
        <short_description>MP4 Container</short_description>
        <description>MP4 Container format for video files</description>
        <support_level>0</support_level>
        <internal>false</internal>
        <extension>m4v</extension>
        <extension>mp4</extension>
     </bitstream-type>
     <bitstream-type>
        <mimetype>video/webm</mimetype>
        <short_description>webm video</short_description>
        <description>The webm video container format</description>
        <support_level>0</support_level>
        <internal>false</internal>
        <extension>webm</extension>
```
These entries in the file type registry allow the theme to detect the presence of these files and to customize its vie The xml file shown here will configure file entries for new DSpace installations. For previously installed repositorie web interface to add new format entries.

# **Theming**

VTechWorks uses the XMLUI user interface for DSpace 5.4. This interface uses XSLT to transform XML representations of DSpace objects and metadata into HTML for display in a web browser. The XMLUI allows themes to customize vi entire repository, or for individual collections. The current theme for VTechWorks is a lightly customized version of created with responsive design principles, called "Mirage2", from the @mire company. The main customization to theme for this project is a modification to the item view page that displays an embedded video playback area whe looking at video items. There are also changes to include and style the video.js plugin.

First, the page-structure xsl file was modified to include the necessary css and Javascript files for the video is tool.

```
1
2
3
4
5
    <!-- include css and javascript for video playback -->
    <link type="text/css" rel="stylesheet">
         <xsl:attribute name="href">http://vjs.zencdn.net/c/video-js.css</xsl:attribute>
    </link>
    <script src="http://vjs.zencdn.net/c/video.js">&#160;</script>
```
The page links to the files on the video.js project server, instead of linking to copies that could be stored on the V server. This potentially introduces performance issues, or instability when the files are modified. However, it also a VTechW[orks to automaticall](https://goo.gl/Gds0F6)y and effortlessly benefit from the latest improvements to the video.js project.

The item-view.xsl file checks for the existence of an mp4 and a webm file, and if and only if both exist, displays th playback area in the item view page. If a webvtt fi[le is provided for subtitles, or an image file for use](http://vjs.zencdn.net/c/video-js.css) as a movie po also detected and handled. The code uses the standard HTML5 video, source, and track elements. Video.js deter elements and customize[s them accordingly.](http://vjs.zencdn.net/c/video.js)

```
1
 2
 3
 4
 5
 6
 7
 8
 9
10
11
12
13
14
15
16
17
18
19
20
21
22
23
24
25
        <!-- V.T. Add HTML for the video in a videojs frame -->
               \leqxsl:if test="(./mets:fileSec/mets:fileGrp[@USE='CONTENT']/mets:file
                     <!-- V.T. Best guess at aspect ratio of most of our videos -->
                    <video controls="controls" preload="none" width="853" height="4
                         <xsl:if test="./mets:fileSec/mets:fileGrp[@USE='MOVIEPOSTER']">
                              <xsl:attribute name="poster">
                                 \langle xsl:value-of select="./mets:fileSec/mets:fileGrp[(
                              </xsl:attribute>
                         </xsl:if>
                         <source type="video/webm" >
                         <xsl:attribute name="src">
                             \leqxsl:value-of select="./mets:fileSec/mets:fileGrp[@USE='
                         </xsl:attribute>
                        </source>
                        <source type="video/mp4">
                        <xsl:attribute name="src">
                           <xsl:value-of select="./mets:fileSec/mets:fileGrp[@USE='
                        </xsl:attribute>
                       </source>
```

```
36
37
38
39
40
                        </video>
     <hr />
                     </xsl:if>
```
The theme is not able to detect if the moov atom is located at the front of the mp4 file, as is required per proper op site superuser.com has suggestions about how to detect the location of the moov atom from scripts. Also, all vide viewport of the same dimensions, regardless of their aspect ratio. In our current revision, this size is set to 854×4 matches the dimensions of our current presentation formats in VTechWorks, and is a 16/9 aspect ratio.

#### **BitstreamReader**

In DSpace repositories using the XMLUI interface, there is a Java class called the BitstreamReader that is respor reading deposited files from storage and sending the files back to the requesting web browser. The BitstreamRea time contained byte range support that en[abled downloading of arbitrary portions of file](http://superuser.com/questions/559372/using-ffmpeg-to-locate-moov-atom)s. In the stock DSpace dis code had been commented out because it was reported to cause problems with some downloads, in particular wi external PDF viewers.

Changes to the BitstreamReader.java file include enabling these byte range downloads again, and fixing bugs rel arithmetic and HTTP headers.

HTTP byte range offsets start with 0; this led to an off-by-one error that was corre[cted:](https://github.com/VTUL/vtechworks/blob/vt_5_x_dev/dspace/modules/xmlui/src/main/java/org/dspace/app/xmlui/cocoon/BitstreamReader.java)

```
1
2
3
4
5
6
7
    /* entityRange = byteRange.intersection(
                        new ByteRange(0, this.bitstreamSize)).toString(); */
    // this code fixes off by 1 error in commented line above
    requestedRange = byteRange.intersection(
                         new ByteRange(0, this.bitstreamSize - 1));
                    entityRange = requestedRange.toString();
```
It was also discovered that the Content-Length HTTP header was missing, and that the word "bytes" was absent Content-Range header.

```
1
2
3
4
5
6
    //response.setHeader("Content-Range", entityRange + "/" + entityLength);
    // V.T. fix for headers
    response.setHeader("Content-Length",""
                             + requestedRange.length());
    response.setHeader("Content-Range",
                           "bytes " + entityRange + "/" + entityLength);
```
Properly functioning byte range downloads are necessary to enable viewers to skip ahead to a portion of the vide yet been downloaded, and for allowing playback on mobile devices, which typically have little storage space. Afte problems were corrected, mobile device playback and the skip-ahead feature functioned properly.

At the time of publication of this article, another problem was discovered with byte range downloads. See the "Pro for more details.

## **Transcoding scripts**

During the earliest stages of experimentation, videos were encoded on an individual basis as the embedded playl was tested on different file types. After the event capture group was started, videos were added to the repository preservation video format had been standardized, and it was an appropriate time to attempt automation for transc

This script was retired at the same time as the makeshift file server was retired and moved to a production appropriate system, and video transcoding is now handled with iffmpeg, a closed-source, commercial GUI front-end for the ffmpeg end on OS X.

The iffmpeg program meets all of our technical needs and is more flexible, but due to a shortage of available staff [now a demand for the s](https://github.com/keithgee/garbage_scripts/blob/master/event_capture/1process_mov_for_ir.pl)cript to be returned to service. This is more challenging than expected because of the nee available server node with [large storage capab](https://www.ffmpeg.org/ffmpeg-formats.html#Options-6)ilities and high compute capability.

#### **Configuration**

The DSpace configuration file, dspace.cfg, has an entry that lists bundle names that appear in the web interface f

xmlui.bundle.upload = ORIGINAL, METADATA, THUMBNAIL, MOVIEPOSTER, LICENSE, CC-LICENSE

The modified line shown here adds the MOVIEPOSTER bundle so that the Movie Poster files can be uploaded from interface.

DSpace has a set of media filters that process common file types such as images, to build thumbnails, and PDF f indexing. Even though WebVTT is not an HTML file, we can configure the HTMLFilter to provide full text indexing

filter.org.dspace.app.mediafilter.HTMLFilter.inputFormats = HTML, Text, text/vtt

#### **Testing**

The very first item to serve as a test for video in VTechWorks is a tribute video that was presented to Virginia Tech

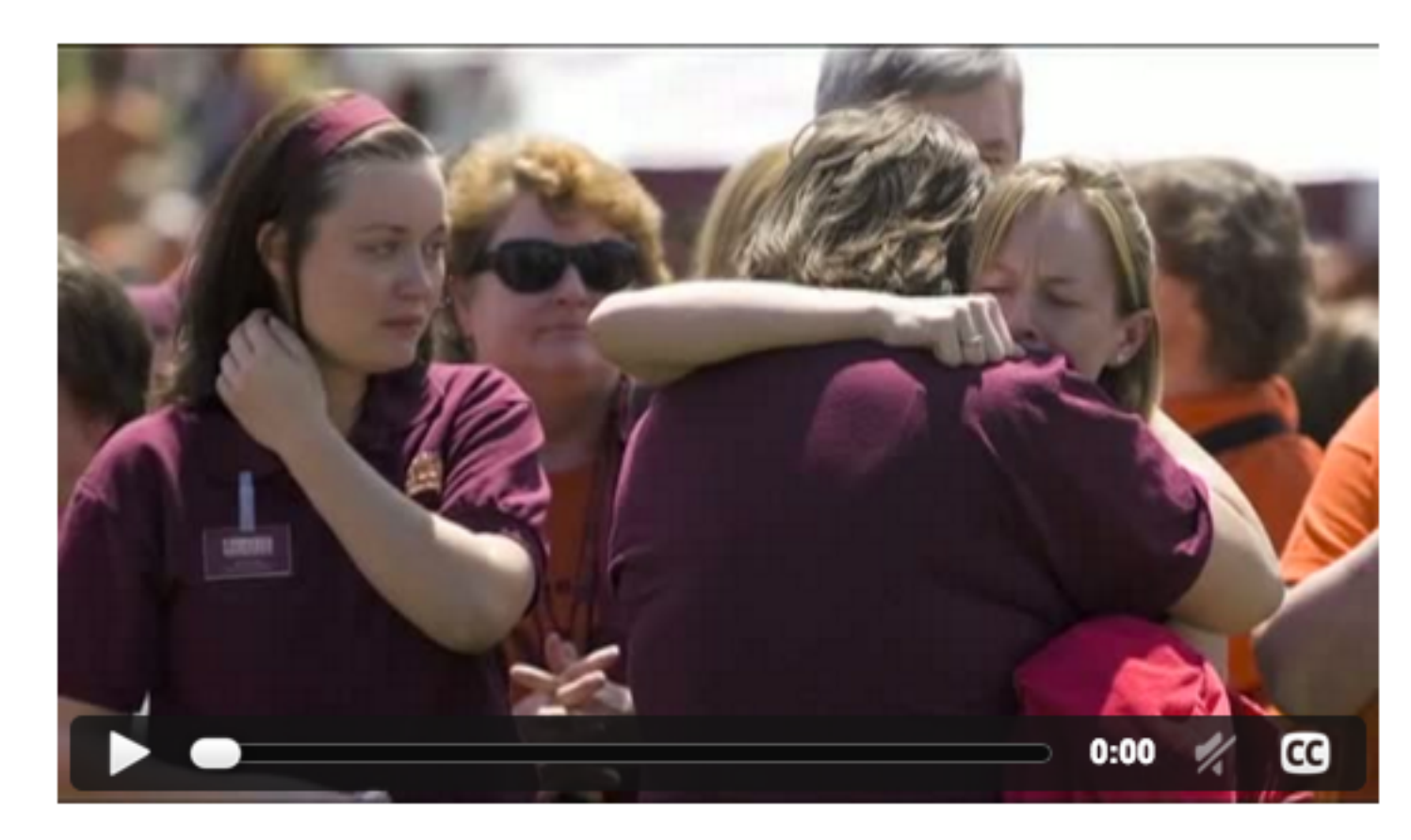

#### **Figure 1.** Screenshot of Embedded Tribute Video

The video playback functionality was tested on the most popular platforms, including Android and iOS, and Safari

## **Deposit Workflow**

After editing and exporting the preservation copies of the videos and saving them on a file share with nightly back capture group places a copy of the preservation file into a special file share folder (ir\_prepare/incoming\_mov) for presentation formats, as described into the "transcoding scripts" section.

The outputs from t[he tr](http://curl.haxx.se/docs/manpage.html)anscoding sect[ion, a webm file, an m](https://addons.mozilla.org/en-US/firefox/addon/live-http-headers/)p4 file, and jpeg thumbnails and movie posters, are p different folder (ir\_prepare/ready\_for\_deposit) on the file share. Previously, perl scripts were used to run the ffmpe Currently, iFFmpeg, an OS X GUI front-end for ffmpeg is utilized by the event capture group.

All videos are deposited to the repository by either members of the event capture group or members of the VTech using the web upload interface built into DSpace.

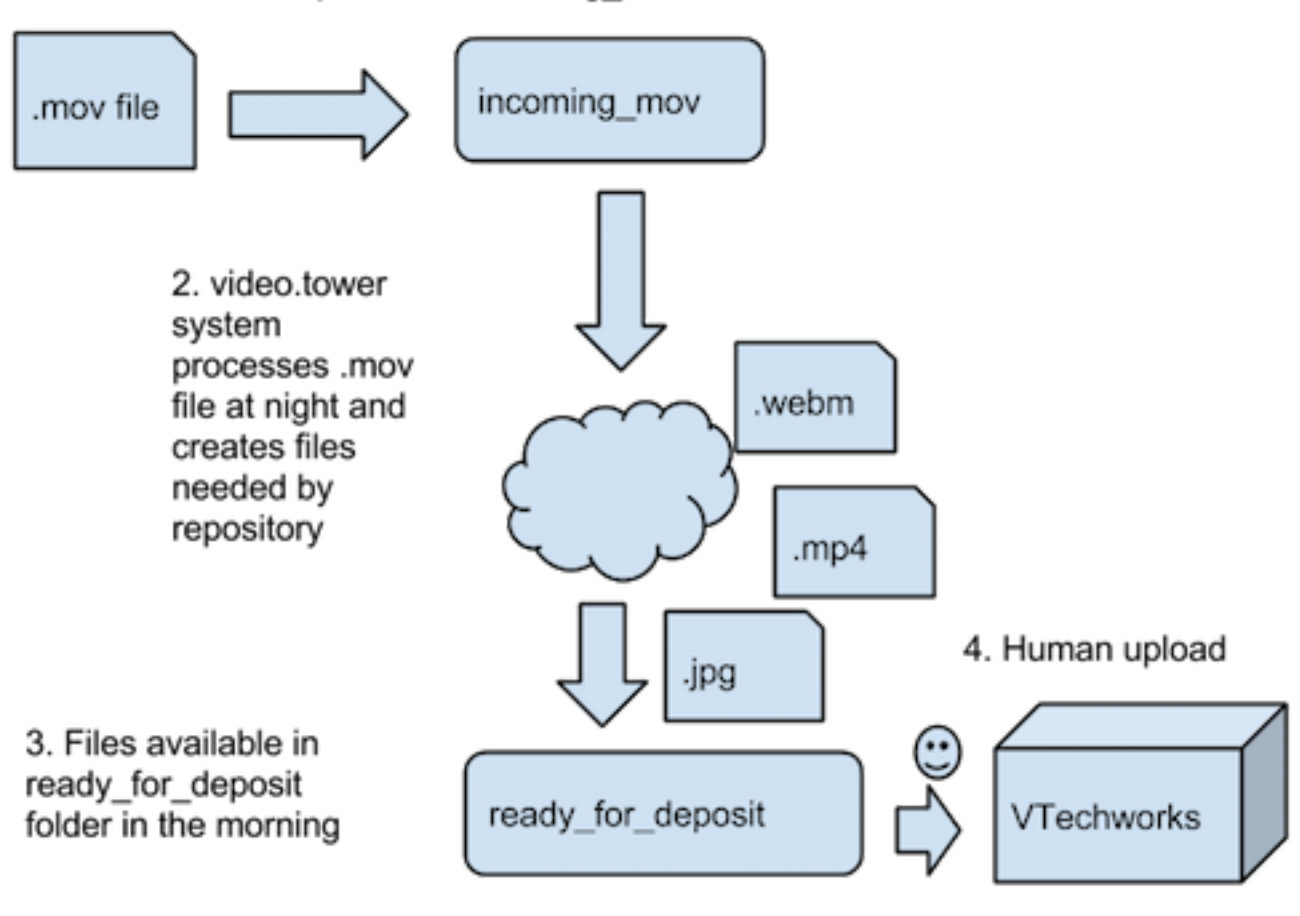

#### 1. Edited videos placed in incoming mov folder

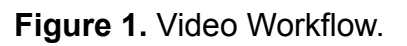

#### **Subtitle workflow**

At present, only three videos produced by the library have been captioned. Captions are created in the WebVTT WebVTT is a text-based format with time codes and corresponding words to be displayed on the screen (WebVT) each of these time segments.

When the second and third videos were captioned, the Microsoft Caption Maker tool was temporarily unavailable. similar tool called Amara was used. The Amara tool is operated much like Microsoft Caption Maker, and also has feature to save work still in progress to a user account. There's also an additional step in the Amara process that to adjust the synchronization of the titles on screen by dragging bars in the web interface.

After the WebVTT file is created, it is uploaded to the DSpace item via the web interface. The theme detects the  $\epsilon$ WebVTT file and displays captions, which can be disabled via a button in the playback interface.

#### **Problems**

Before this project was implemented, some videos had already been deposited into VTechWorks. The embedded feature doesn't work with these videos, because the theme customization requires that both an mp4 and a webm to display the embedded player. The video files are still available for download, even though they can't be played the item page. There is currently no plan to correct these pre-existing files. Automating the process is not a very e because the files are not in standard, identical formats – and preservation or original copies often are not locatabl video items are instead occasionally encoded on an item-by-item basis into the required formats as desired.

Some of the problems that we have experienced are related to the byte range request feature which had been dis DSpace, that we had enabled specifically for this project.

Recently, after our video encoding and deposit workflows had changed, and we experimented with encoding at a resolution, two larger video files were deposited into VTechWorks where playback was broken. If videos aren't en specific formats, with the moov atom at the front of the h264 file, this can cause problems with embedded playbac particular files, though, not only had problems with embedded playback, they were also unable to be downloaded machines. The files were both larger than two gigabytes. The byte range request feature that was enabled in the BitstreamReader class of the XMLUI in DSpace depends on byte range code in the Cocoon project, which uses a store byte offsets (DSpace Chokes … 2015)

Another problem related to byte range requests involves the DSpace statistics features. As part of the statistics su DSpace, file downloads of each bitstream (content file) are recorded and tallied. With byte range requests enable  $-$  even if it is only for part of the file  $-$  is counted as a request. Thus, streaming a large video file on a mobile device many, many file visits, even if the particular file was viewed only once. This has not been a major issue for us, beo time we aren't concerned with the specific number of views on each file. We use the statistics for viewing general the total change in repository-wide usage on a month-to-month basis.

## **Next Steps**

A first priority is integrating video playback capability into the main DSpace codebase. Video playback from DSpa feature, but the functionality that we have built has thus far been limited to Virginia Tech's customized version of D has two unwanted consequences. First, organizations that wish to stream video from their DSpace repositories, b dedicate resources to developing a solution are unable to try this method. Second, each time a major upgrade of released, Virginia Tech must spend time integrating the solution and testing it again to make sure that it works as which tends to take at least one or two days of development time. Things may break, because testing isn't as thor during initial development. We are using maven WAR overlays in DSpace to lessen the problem during upgrades maven WAR overlay, our custom code is stored in a separate directory path and used in place of the standard DS customization. This makes it easier to incorporate our code without breakage during upgrades; however, we may features or bug fixes that have been added to the standard DSpace code.

between automation and control. DSpace curation tasks may be one way of accomplishing this goal. A DSpace curation task is a module of code that can be run upon request by staff on a specific item or collection to accomplish a well-defined tasks often make use of external software services. Examples of current curation tasks are virus scan, using Clan metadata translator, using Microsoft Translate. A DSpace curation task for video encoding could make use of ffmp reasonable defaults to allow other institutions to encode videos in the proper format. FFmpeg, which is CPU inten required on the DSpace server.

Subtitles for the deaf and hard-of-hearing are currently supported using WebVTT files, but at the present moment videos in the institutional repository have had subtitles created. Library staff are currently working on a project to a captions to all library produced videos as part of a campus-wide effort.

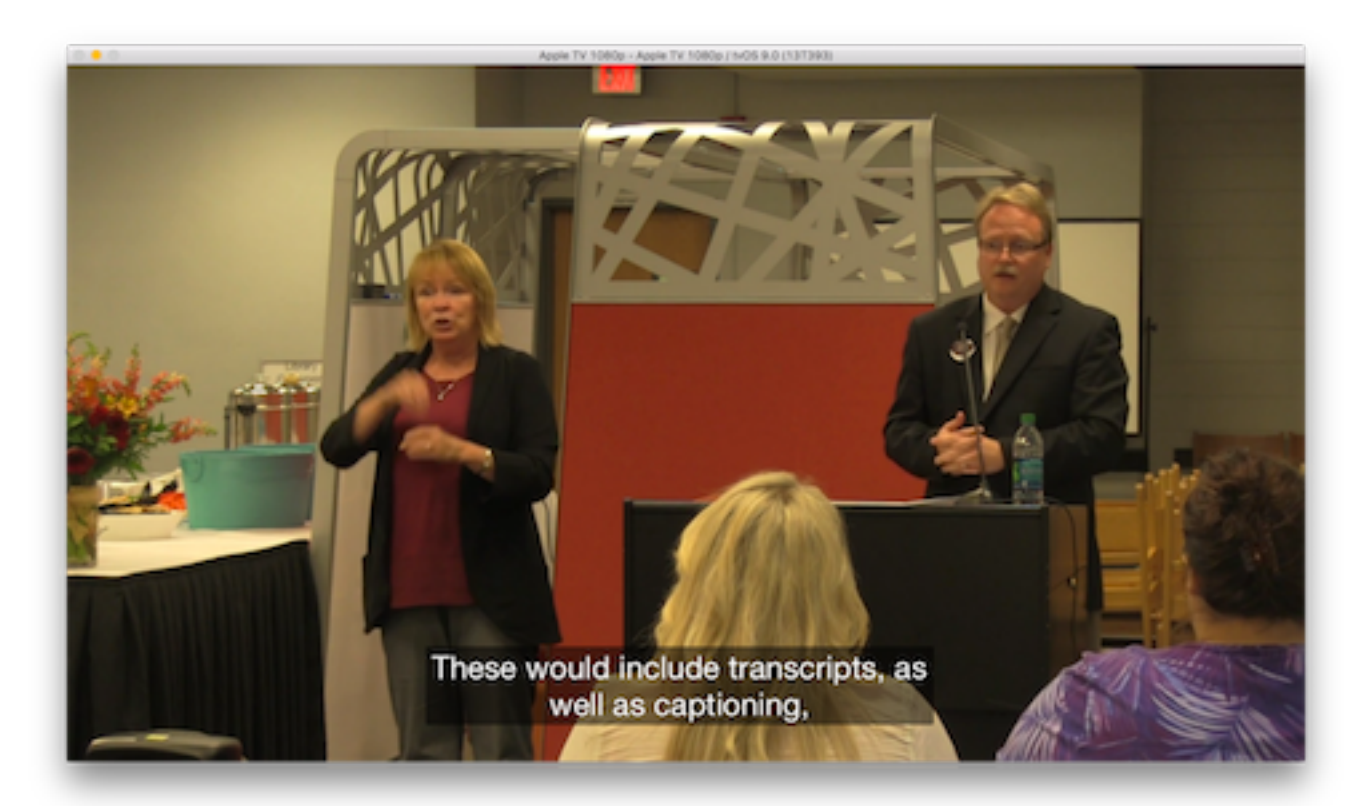

**Figure 2.** Caption Initiative.

Additionally, an exploratory app for the Apple TV, known as VTechWorks Videos, or VT TV, has been released (V Video ..., 2015). The app presents a selection of videos from the VTechWorks institutional repository in a simple r videos are streamed directly from VTechWorks, using the BitstreamReader portion of the project described in this videos in the repository were encoded with settings considered appropriate a few years ago for display in a web b mobile devices. Seeing these videos on a large screen with 1920×1080 resolution, which has become relatively c spurred a desire to re-encode the archival videos into a higher resolution, higher quality setting. For the present ti will serve as the main video presentation system for academic works created at Virginia Tech, with the exception exhibits put together by the special collections department that are stored in Omeka, while library marketing vided YouTube and Vimeo. The experimental VT TV app may evolve as an aggregation point to make all of these video from a single location. Preservation copies of videos are currently on a large storage system awaiting deposit into dark archive that is likely to be based on Archivematica.

While nearly all of these videos in the VT TV app are streamed from the repository, one title is currently being stre Amazon S3 to the Apple TV. This was done to allow fast experimentation with playlists and content delivery netwo placing additional experimental code into the institutional repository codebase. There are a few items in the repos

#### **Links**

DSpace [Internet]. [Retrieved 2015 Dec 02]. DuraSpace. Available from: http://www.dspace.org

DSpace chokes on large uploads (over 2GB) [Internet]. [Retrieved 2015 Dec 02]. Mello99(GitHub username), Virg Universi[ty Libraries. Av](https://en.wikipedia.org/wiki/M3U)ailable from: https://github.com/VTUL/vtechworks/issues/91

Event Capture [Internet]. [Retrieved 2015 Dec 02]. Center for Digital Research and Scholarship, Virginia Tech Uni Libraries. Available from: http://www.cdrs.lib.vt.edu/services/event-capture.html

Garbage scripts [Internet]. [Retrieved 2015 Dec 02]. Available from: https://github.com/keithgee/garbage\_scripts/blob/master/event\_capture/[1process\\_mov\\_for\\_ir.pl](http://www.dspace.org/)

Placing "moov atom" at the beginning of an MPEG-4 video with FFMPeg [Internet]. [Updated 2011 April 28]. Cut f Available from: http://cutfromthenort[h.com/placing-moov-atom-at-the-beginning-of-a](https://github.com/VTUL/vtechworks/issues/91)n-mpeg-4-video-with-ffmpeg/

Video.js Player [Internet]. [Retrieved 2015 Dec 02]. Available from: http://videojs.com

Video Playback in VTech[Works \[Internet\]. \[Updated 2012 Sep 07\]. Digital Librar](http://www.cdrs.lib.vt.edu/services/event-capture.html)y and Archives, Virginia Tech Univ Available from: https://blogs.lt.vt.edu/dlablog/2012/09/07/video-playback-in-vtechworks/

[VTechWorks – Closed Caption Support \[Internet\]. \[Updated 2012 Nov 07\]. Digital Library and Ar](https://github.com/keithgee/garbage_scripts/blob/master/event_capture/1process_mov_for_ir.pl)chives, Virginia Te Libraries. Available from: https://blogs.lt.vt.edu/dlablog/2012/11/07/vtechworks-closed-caption-support/

VTechWorks Vi[deo: an Apple TV App for our institutional repository \[Internet\]. \[Updated 2015 Nov 02\]. Marooned](http://cutfromthenorth.com/placing-moov-atom-at-the-beginning-of-an-mpeg-4-video-with-ffmpeg/) Available from: https://maroonedlibrarian.wordpress.com/2015/11/[02/vtechworks-vide](http://videojs.com/)o-an-apple-tv-app-for-our-in repository/

WebVTT [Inter[net\]. \[Retrieved 2015 Dec 02\]. Wikipedia. Available from: https://en.wikipe](https://blogs.lt.vt.edu/dlablog/2012/09/07/video-playback-in-vtechworks/)dia.org/wiki/WebVTT

# **About the Authors**

Keith Gilbertson (keith.gilbertson@vt.edu) is a Digital Technologies Development Librarian at Virginia Tech. Liz McVoy (lizmcvoy@vt.edu) is the Digital Media Specialist on the Creative Services Team at Virginia Tech's Uni Libraries. A combination of education, internships, and previous work endeavors shaped her love of video produc video editing and graphic design. She uses her videography and design skills to promote the Libraries' spaces, se resources. a Digital Media Specialist in the Public Relations and Market[ing Department of the University Libra](https://en.wikipedia.org/wiki/WebVTT)ries Tech.

Subscribe to comments: For this article | For all articles